# Slobodni programi za kartografiju

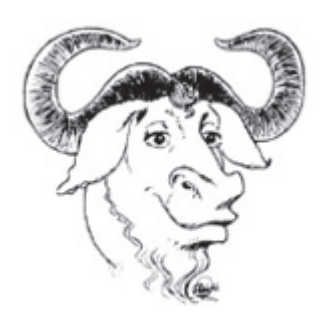

#### Sažetak

U članku se ukratko objašnjava pojam slobodnih (*open source* i *free*) programa. Zatim se daju primjeri upotrebe takvih programa u nastavi kartografije na Geodetskom fakultetu u Zagrebu.

Ključne riječi: slobodni programi, kartografija, GIS

### **1. Slobodni programi**

## **1.1. Slobodni programi za kartografiju i GIS**

Upiše li se u tražilicu Google (URL 1) "define:free software", dobit će se oko 8 definicija. Pogledaju li se te definicije, vidjet će se da je riječ o programima koji se slobodno (zajedno s izvornim programskim kôdom) mogu upotrijebiti, kopirati, mijenjati i dalje distribuirati. Free Software Foundation (FSF) osnovan je 1985. godine i promovira slobodne programe, a svoje web-stranice ima na adresi http://www.gnu.org/fsf/fsf.html (URL 2).

Upiše li se u tražilicu Google "define:open source", dobit će se oko 25 definicija toga pojma. Gotovo svima je zajedničko da je riječ o programima kojima je izvorni programski kôd javno dostupan i svatko ga može upotrijebiti, nadopunjavati, ispravljati, mijenjati i dalje distribuirati. Open Source Initiative (OSI) osnovana je 1998. godine, a glavni joj je zadatak pregledavati i potvrđivati takve programe (URL 3). Web-stranice OSI-ja mogu se naći na adresi http:// www.opensource.org, a na njima možete pročitati strogu i potpunu definiciju *open source*–programa te posljedice izrade i upotrebe takvih programa. Osim toga, na tim stranicama može se saznati više o samoj ideji, te o odnosu komercijalnih i *open source*–programa.

Dakle, na prvi pogled nema baš neke razlike između *open source* i *free* programa. Prema objašnjenju FSF-a, riječ je o dva pokreta posvećena slobodnim programima koji se razlikuju u ideji iz koje su nastali. Čitatelja koji želi više saznati o razlikama između *open source* i *free* programa upućujem na web-stranice FSF-a i OSI-ja.

*Free*–programe je moguće pronaći na adresi http://www. gnu.org/directory. To naravno nisu svi, već samo oni za koje FSF smatra da su korisni, a napisani su za *free* operacijske sustave. Dana 8. travnja 2004. bilo ih je popisano 3042.

SourceForge.net (URL 4) je web-stranica s koje je moguće pronaći najveći broj (barem oni sami tako tvrde) *open source*–programa. Osim toga, nudi besplatne usluge za one koji razvijaju takve programe. Na tim je stranicama bilo prijavljeno 79 003 *open source*–projekata 7. travnja 2004. u 14 sati.

Najpoznatiji slobodni operacijski sustav je svakako Linux, a ostali vrlo popularni programi su http-poslužitelj Apache, internetski preglednik Mozilla, skriptni programski jezik PHP itd. Tako veliki projekti više nisu proizvod male grupe zainteresiranih programera, a njihova upotrebljivost i zastupljenost je često ravnopravna komercijalnim programima takve vrste.

Upiše li se u tražilicu FSF-a riječ "cartography" dobit će se tri projekta koji u svom opisu upotrebljavaju tu riječ, za riječ "GIS" 6 projekata, a za riječ "map" 10 projekata.

alje distribuirati. Free Software Upise li se u tražilicu sourceforge net-a rijek way je 1985. godine i promovira dobit će se 5 projeksta, azarijeć "GIS" dobit stribuila (subri hije pogledao oko 500 i one<br>svoje web-stranic Upiše li se u tražilicu sourceforge.net-a riječ "cartography" dobit će se 5 projekata, a za riječ "GIS" dobit će se mnoštvo rezultata (autor ih je pogledao oko 500 i onda izgubio volju za daljnjim pregledavanjem), ali na prvi pogled se vidi da neki navedeni projekti nemaju veze s geoinformacijskim sustavima. To nije neoubičajeno jer GIS nije samo kratica za geoinformacijske sustave. Ako se pak upiše cijeli naziv "geographic information system", dobit će se "samo" 11 rezultata. U svakom slučaju nije baš lako naći ono što trebate pogotovo ako niste sigurni što je to što trebate. Zato je najbolje imati popis slobodnih projekata koji su povezani s kartografijom i GIS-om. Takva web-stranica postoji i adresa joj je http://www.freegis.org.

Na stranicama projekta FreeGIS (URL 5) nalaze se slobodni programi iz područja geoinformacijskih sustava. S lijeve strane je popis programa koji su posljednji osuvremenjeni, u sredini je popis najpopularnijih 60 programa, a s desne strane je izbornik za ukupni sadržaj tih stranica. Dana 8. travnja 2004. godine bilo je 227 prijava grupiranih u programe (196), prostorne podatke (28), projekte (4) i dokumentaciju (12). Dakle, postojanje inicijative FreeGIS što se korisnika tiče, je itekako opravdano.

Na stranicama http://opensourcegis.org može se naći 160 projekata iz područja open source–programa. Projekti su popisani abecedim redom s kratkim opisom.

#### **2. Slobodni programi u nastavi kartografije i GIS-a na Geodetskom fakultetu**

Prva upotreba slobodnih programa u nastavi kartografije na Geodetskom fakultetu bila je upotreba Virtual Terraina za 3D animaciju u realnom vremenu topografije otoka Lastova u sklopu diplomskog rada Gorana Vukšića (Vukšić 2002). Nedugo nakon toga izrađena su dva diplomska rada koji su upotrijebili alate za web-kartografiju/GIS, i to GeoTools u diplomskom radu Stipe Barišića (Barišić 2003) i Mapserver u diplomskom radu Marka Žunića (Žunić 2003). Posljednji se može pogledati na web-kartografiju/GIS, i to GeoTools u diplomskom radu Stipe Barišića (Barišić 2003), te Mapserver u diplomskom radu Marka Žunića (Žunić 2003).

Posljednji se može pogledati na web-stranicama Hrvatskog kartografskog društva na adresi http://www.kartografija.hr pod izbornikom *obrazovanje* i *diplomski radovi*.

Akad. godine 2002/03. i 2003/04. vježbe iz Multimedijske kartografije sastojale su se od upoznavanja s Mapserverom, poslužiteljem karata na internetu. Na vježbama iz Kartografskih projekcija i Kartografije i GIS-a studente se u okviru jednog sata upoznaje s programom Geotrans, kojemu je namjena transformacija koordinata između različitih koordinatnih sustava, kartografskih projekcija i geodetskih datuma. Osim toga za potrebe nekih seminarskih radova upotrijebljen je i cjeloviti GIS alat GRASS. U nastavku slijede kratki opisi navedenih programa, te rezultati njihove upotrebe.

# **2.1. Virtual Terrain Project (VTP)**

VTP nastoji izraditi alate za jednostavno modeliranje bilo kojeg dijela stvarnog svijeta u interaktivnom i trodimenzionalnom prikazu u digitalnom obliku. Webstranice VTP-a nalaze se na adresi http://www.vterrain.org (URL 6).

Riječ je o skupu alata i podataka s kojima se postojeći ili novi podaci najprije pripremaju, a zatim i pregledavaju na opisani način. Tipična izrada jednog modela sastoji se od sljedećih podataka:

- 1. podaci o reljefu (digitalni model reljefa)
- 2. rasterske slike koje će se nalijepiti na plohu reljefa
- (ortofoto snimci, rasterske karte i sl.)
- 3. građevine (kuće, zgrade i sl.)
- 4. ceste
- 5. vegetacija
- 6. vodotoci
- 7. infrastruktura (dalekovodi, ograde i sl.)
- 8. ostali vektorski podaci (npr. administrativne granice).

### **2.2. Mapserver**

Mapserver je razvojni alat za izradu prostorno orijentiranih web-programa. Omogućuje pregledavanje prostornih podataka unutar internetskog preglednika s pomoću karata te interakciju s korisnikom. Njegov razvoj započelo je Sveučilište u Minnesoti u suradnij s NASA-om, a danas se razvija unutar projekta TerraSIP koji financira NASA (URL 7).

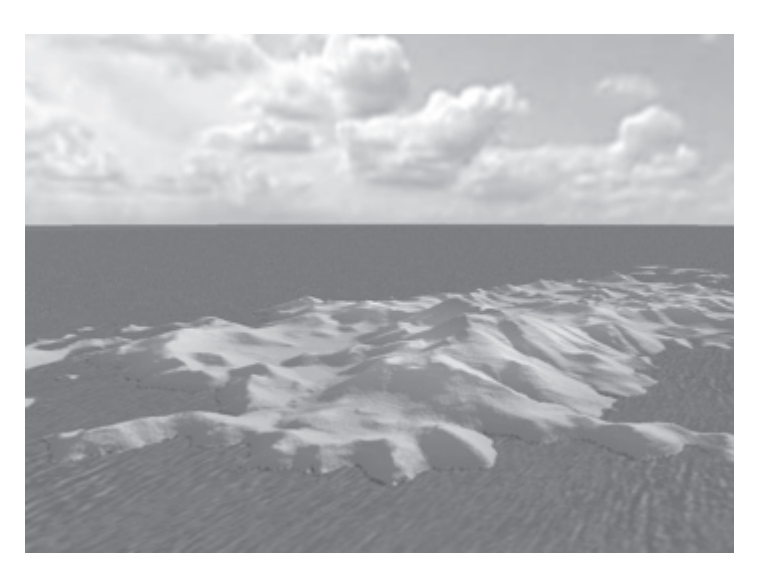

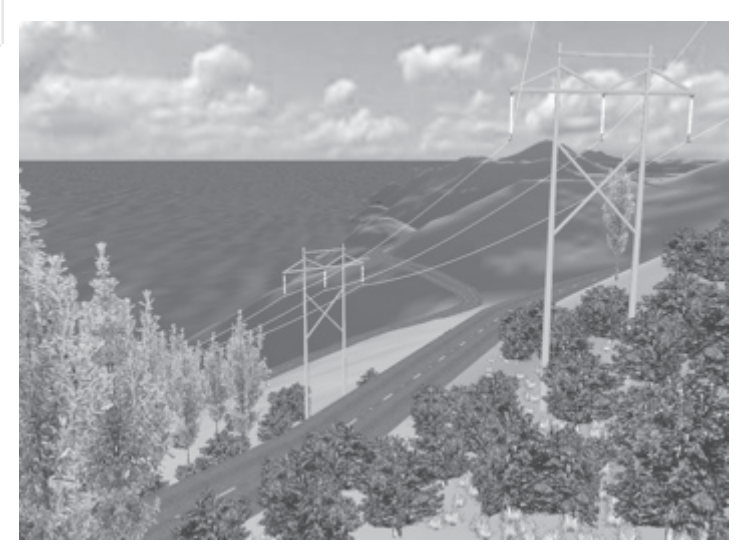

*Slika 2. Otok Lastovo s cestama te izmišljenom infrastrukturom i vegetacijom u VTP-u*

Za rad s Mapserverom potrebno je imati http-poslužitelj (Apache, Microsoft IIS itd.), izvršni program Mapservera i njegove biblioteke funkcija. Pri tome nije potrebno imati računalo spojeno na internet jer http-poslužitelj može posluživati i lokalnu domenu, dakle jedno računalo je i poslužitelj i klijent.

Mapserver može čitati različite formate prostornih podataka (vektorske crteže, rasterske slike, baze podataka), a korisniku ih prezentira kao rastersku kartu. Tada (u tipičnoj upotrebi) korisnik može izabrati operaciju koju želi obaviti u sljedećem koraku npr. povećanje, pomicanje, dodavanje ili oduzimanje sadržaja ili pak pregledavanje informacija o nekom objektu na karti. Ta se naredba prenosi do poslužitelja i Mapserver na odgovarajući način odgovara korisniku, npr. novom kartom, ispisom podataka iz baze i sl.

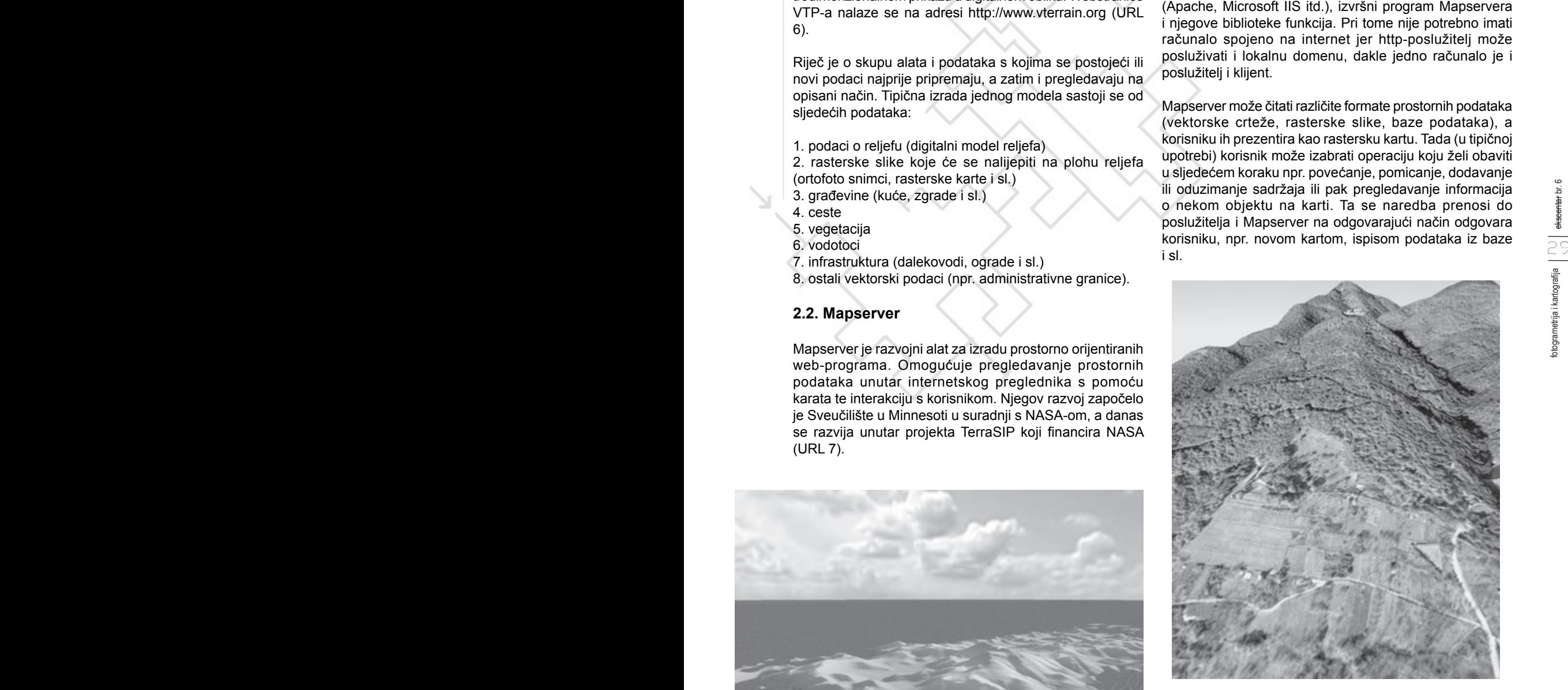

*Slika 3. Dio modela reljefa Medvednice s naljepljenim aerosnimkom u VTP-u. S desne strane je područje poučne staze Miroslavec* 

*Slika 1. Model reljefa otoka Lastova u VTP-u*

Jedan jednostavni projekt za Mapserver sastoji se od barem tri dijela. Potrebno je imati prostorne podatke u obliku koji Mapserver prepoznaje, zatim konfiguracijsku datoteku koja zadaje Mapserveru na koji način interpretirati te prostorne podatke i na kraju datoteku koja određuje sučelje prema korisniku (web-stranica). To može biti datoteka pisana u HTML-u, PHP-u ili nekom drugom jeziku kojeg čitaju internetski preglednici.

Konfiguracijska datoteka zadaje objekte Mapservera unutar jednog projekta. Svaki objekt ima svoje parametre i podobjekte (npr. objekt

MAP (karta) ima parametre npr. za veličinu (SIZE) i podobjekte npr. LAYER (sloj), PROJECTION (koordinatni sustav) itd.). Hijerarhija Mapserverovih objekata prikazana je na slici 4.

Kako je već spomenuto, diplomski rad Marka Žunića (Žunić 2003) sastojao se u izradi karte minerala Medvednice s pomoću Mapservera. Rezultat je moguće pogledati na webstranicama Hrvatskoga kartografskog društva (http://www. kartografija.hr) u rubrici *obrazovanje* i *diplomski radovi*. Sučelje se sastoji od karte, tumača znakova ugrađenog u kartu, izbora naredbi, skale grafičkog mjerila i referentne karte koja prikazuje na pojednostavljenoj karti područje prikazano na glavnoj karti (sl. 5). Karta minerala je izvedena tako da ju je moguće pregledavati (povećavati, smanjivati i pomicati) i pri tome se sadržaj karte prilagođava mjerilu. Nadalje, moguće je prikazati na karti samo određenu vrstu minerala, sve vrste ili nijednu. Izborom funkcije Info i klikom na znak minerala na karti dobiju se slika i opis za tu vrstu minerala. Sadržaj karte može se nadopuniti i s dodatnim podacima (izohipse, putovi i potoci).

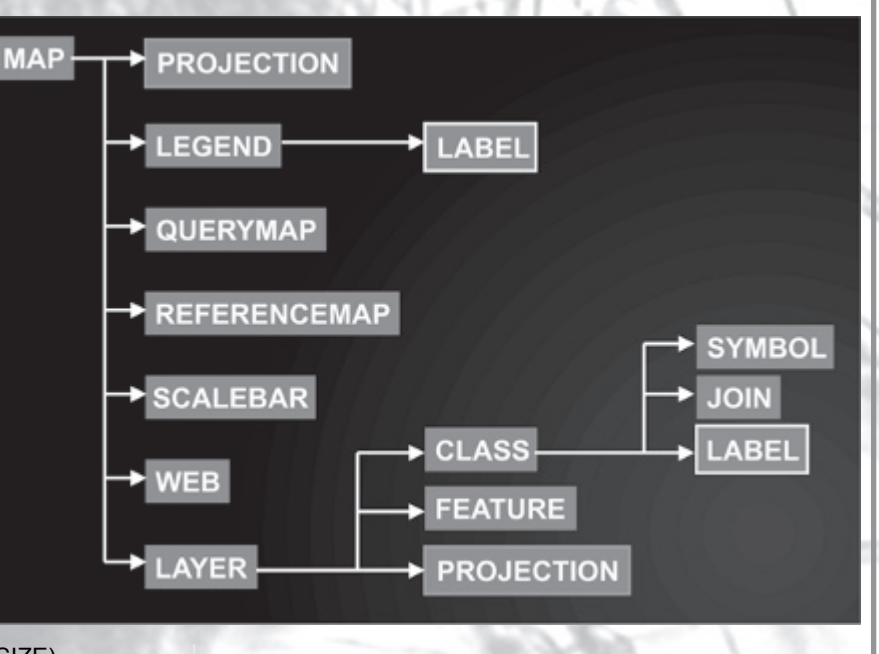

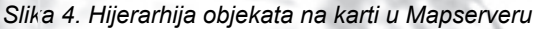

Na vježbama iz Multimedijske kartografije već se dvije godine radi s Mapserverom. Studentima se nakon kratkog uvoda u tehnologije potrebne za rad s tim programom pokušava na jednostavnom primjeru ilustrirati izrada jednog takvog projekta. Riječ je o "Poučnoj stazi Miroslavec" na Medvednici. Prve godine započelo se s izradom kartografske podloge i kartografskim prikazom. U drugoj godini rad je nastavljen na poboljšanju sučelja i funkcija, a obavljena je i terenska izmjera ručnim GPS-uređajem te su prikupljeni multimedijski sadržaji s tog područja (fotografije, video i zvučni zapisi). Predstoji prilagođavanje multimedijskog sadržaja za pregledavanje putem interneta i dotjerivanje u estetskom i sadržajnom smislu. Karta će se uskoro pojaviti na web-stranicama Hrvatskoga kartografskog društva i moći će se pratiti kako napreduje izrada (sl. 6).

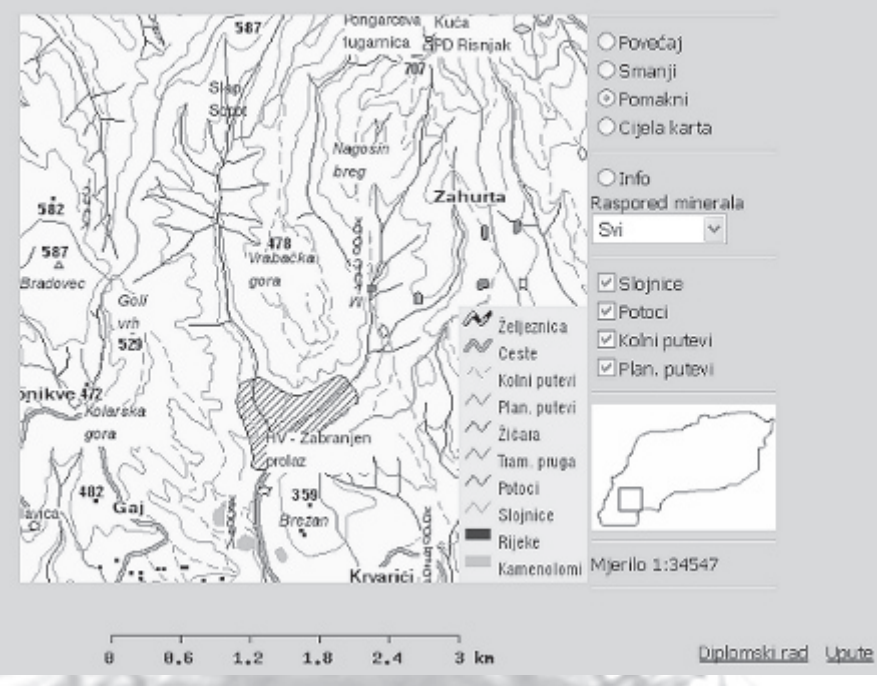

# Karta minerala Medvednice

*Slika 5. Karta minerala Medvednice u Mapserveru*

# Poučna staza Miroslavec

#### **2.3. GeoTools**

GeoTools je biblioteka funkcija napisanih u Javi za razvoj i izradu kartografskih i GIS projekata u skladu s preporukama konzorcija OpenGIS (http://opengis. org). Točnije, to je definicija biblioteke funkcija GeoTools2. Skup funkcija GeoTools1 nije razvijan u skladu s tim preporukama. Taj skup funkcija nije namijenjen krajnjim korisnicima već prvenstveno korisnicima koji poznaju razvoj programa u programskom jeziku Java. Web-stranice GeoToolsa nalaze se na adresi http://www.geotools.org (URL 8).

GeoTools2 se trenutno intenzivno razvija, ali je i podrška za GeoTools1 nastavljena. U nastavku bit će riječ o GeoToolsima1. Tipična upotreba GeoToolsa1 je izrada apleta u Javi (aplet je mali program napisan u Javi koji se može ugraditi unutar stranice HTML-a) koji prikazuje prostorne podatke u obliku karte i ne zahtijeva nikakave dodatne programe. Dakle, projekt izrađen s GeoToolsima1 moguće je pregledavati u svakom internetskom pregledniku koji podržava Javu. Jednom kada se aplet učita na računalo on se ponaša kao bilo koji program pokrenut na tom računalu, dakle ne zahtijeva više vezu s poslužiteljem. Na taj način omogućena je brza interakcija s korisnikom (npr. odzivi na pomake miša i sl.).

Java je objektno-orijentirani programski jezik pa se tako i GeoToolsi sastoje od objekata (klasa).

Hijerarhija najvažnijih objekata prikazana je na slici 7.

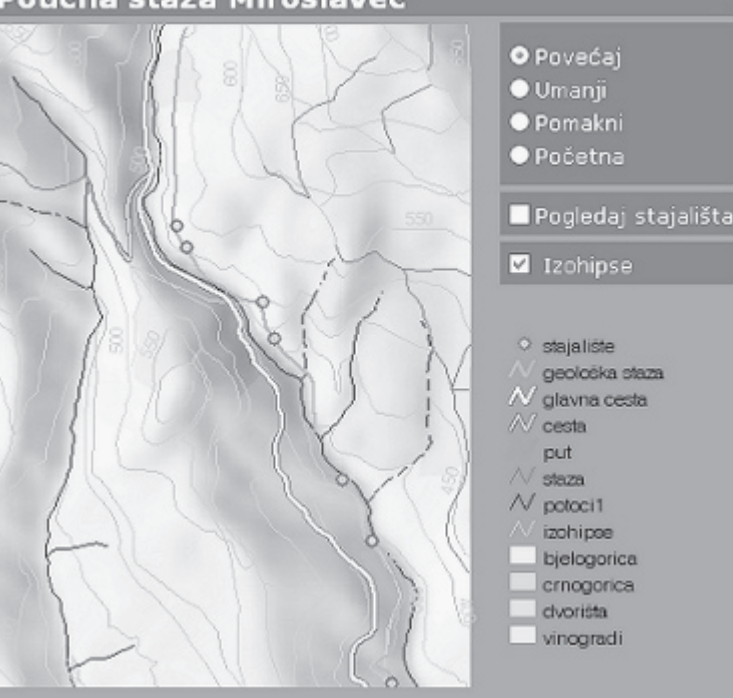

*Slika 6. Poučna staza Miroslavec u Mapserveru*

Stipe Barišić upotrijebio je u diplomskom radu (Barišić 2003) GeoTools za izradu geološke karte Medvednice za prikaz na internetu. Karta se sastoji od nekoliko dijelova: karte, stratigrafske legende i trake s alatima. Karta prikazuje granice geoloških tijela, njihove strukturne odnose, vododijelnice te vodotoke. Dovođenjem pokazivača miša na pojedini objekt otvara se pravokutnik s informacijama o tom objektu. Ako se radi o linijskom objektu, on pri tome i promijeni boju u neku lakše uočljivu. Slika 8 prikazuje izgled karte u internetskom pregledniku.

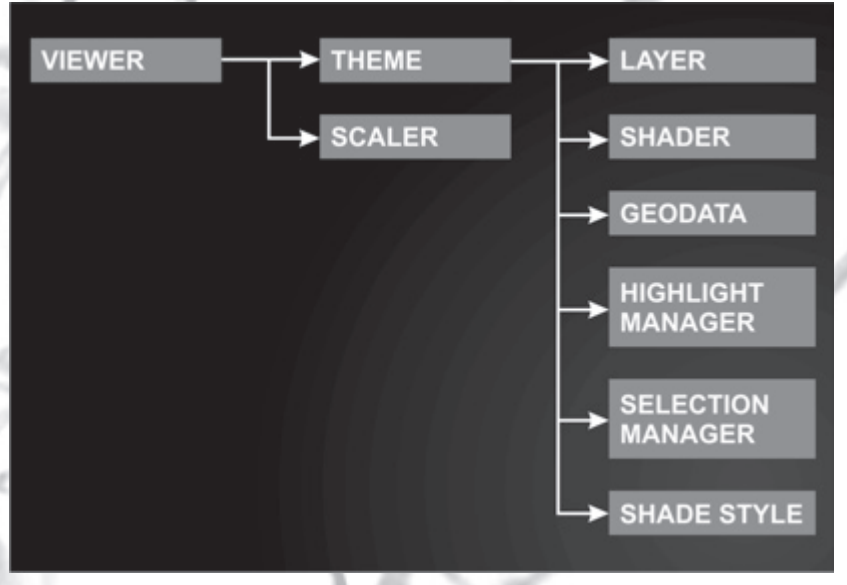

*Slika 7. Hijerarhija objekata karte u GeoToolsima*

*Viewer* je objekt koji prikazuje konačnu kartu u internetskom pregledniku. *Theme* je najsloženiji objekt GeoToolsa koji upravlja elementima karte. Najosnovniji oblik zahtijeva dodavanje samo *Layera* dok će sve ostale vrijednosti biti automatski postavljene na pretpostavljenu vrijednost. Da bi pojedinoj temi dodali neku boju i interaktivnost moramo, dodati *Shader*,*HighlightManager*, *ShadeStyle*, *SelectionManager* i slične objekte.

# **2.4. GRASS**

GRASS (Geographic Resources Analysis Support System) je slobodni GIS s mogućnostima obrade rasterskih i vektorskih podataka, a radi na različitim operacijskim sustavima. Njegov razvoj započela je američka vojska 1982. godine kao alata za vojno upravljanje zemljištem i planiranje. Danas se primjenjuje u različitim područjima znanstvenih istraživanja, kako na sveučilištima tako i u komercijalnom sektoru, a od 1997. godine razvija ga međunardni tim stručnjaka.

Web-stranica GRASS-a nalazi se na adresi http://grass.itc.it (URL 9).

GRASS se sastoji od više od 350 programa i alata kojima se iscrtavaju karte i slike na ekranu monitora ili na papiru, obrađuju rasterski, vektorski i točkasti prostorni

podaci. Složenost i mogućnosti GRASS-a daleko prelaze prostor i namjeru ovoga članka, a možda je dovoljno reći da ga upotrebljavaju mnoge američke vladine agencije kao NASA, NOAA, USGS itd.

Ovladati radom s GRASS-om nije lako. Autor ima vrlo ograničeno iskustvo rada s tim programom, ali već na prvi pogled mogu se vidjeti njegove mogućnosti. Neke osnovne značajke pri radu s tim programom su: moguće

 $\bullet$ 

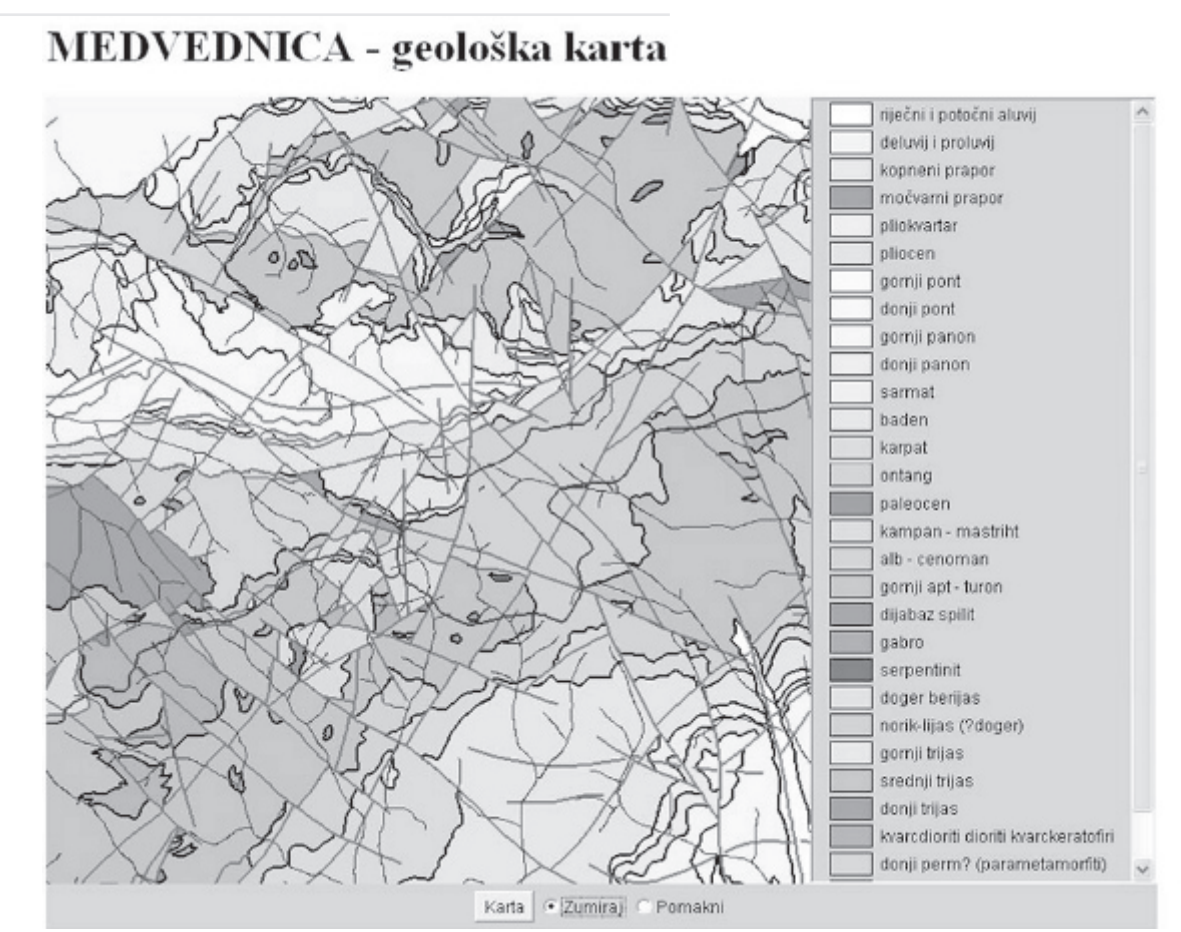

*Slika 8. Geološka karta Medvednice u GeoToolsima*

 je učitati veliki broj drugih formata za prostorne podatke, a isto tako ih i ispisati. Moguće su pretvorbe između svih podržanih tipova podataka: rasterskih, vektorskih i točkastih. Podržan je rad s bazama podataka. Vizualizacija može biti u dvije ili tri dimenzije. Na digitalnim modelima reljefa moguće je modelirati riječne tokove, slivove, padnice i linije dogledanja. S digitalnim snimcima mogu se obavljati različite klasifikacije, transformacije i filtriranja. Podržana je topologija vektorskih podataka tako da je moguće obavljati i analize najkraćeg puta, svih mogućih putova i sl.

Prilikom izrade seminarskog rada Ivane Fuis (Fuis 2004), GRASS je upotrijebljen za izradu plohe reljefa iz podataka o izohipsama i kotama te za vizulizaciju takve plohe. Podaci su učitani iz AutoCAD-ova formata DXF, a upotrijebljena je metoda regularnih napetih splajnova prilikom interpolacije.

Primjeri analize i vizualizacije takvog modela prikazani su na slikama 9, 10, 11.

#### **2.5. Geotrans**

Geotrans (Geographic Translator) je program koji omogućuje transformaciju koordinata između različitih koordinatnih sustava, kartografskih projekcija i geodetskih datuma. Izradila ga je NIMA (National Imagery and Mapping Agency), a web-stranice mu se nalaze na adresi http:// earth-info.nima.mil/GandG/geotrans (URL 10).

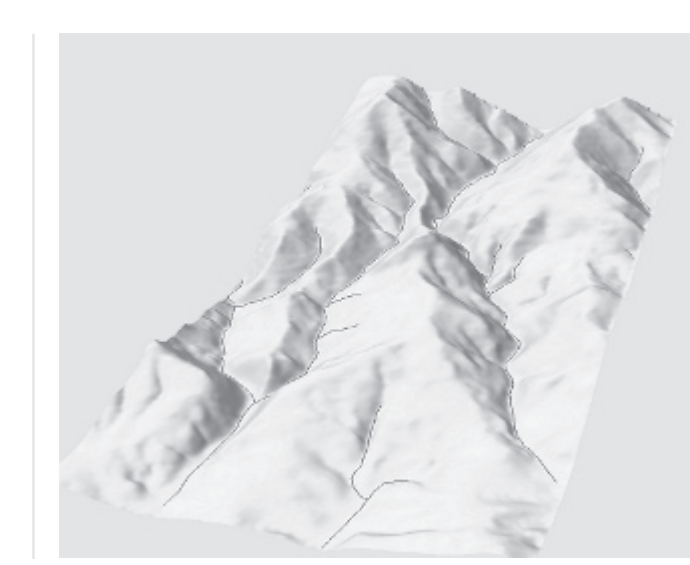

*Slika 9. Model reljefa dijela Medvednice s potocima u GRASS-u*

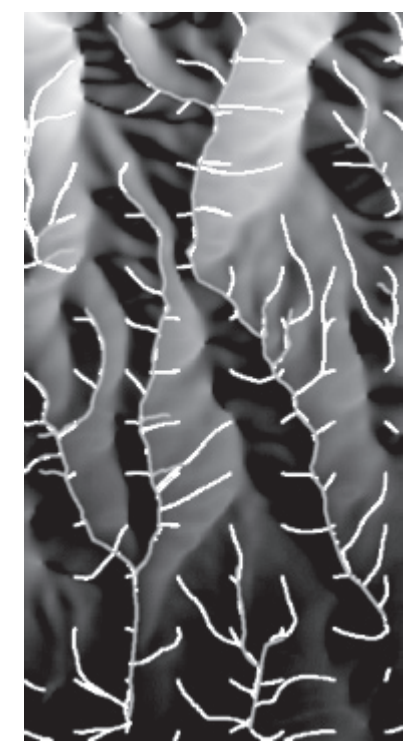

*Slika 10. Izračunati vodotoci u GRASS-u i stvarni vodotoci*

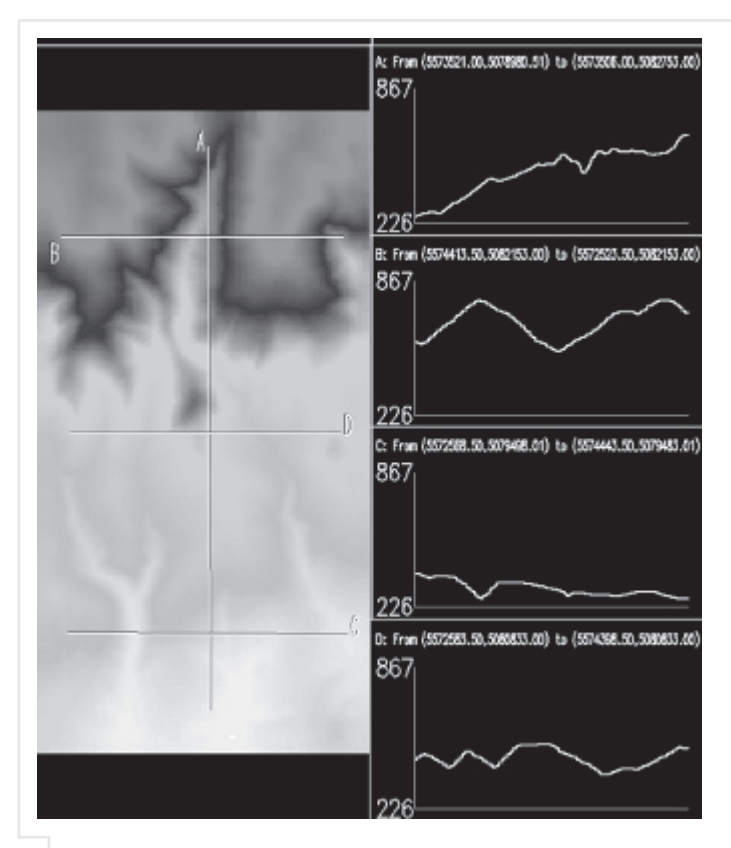

*Slika 11. Iscrtavanje profila na temelju modela reljefa u GRASS-u*

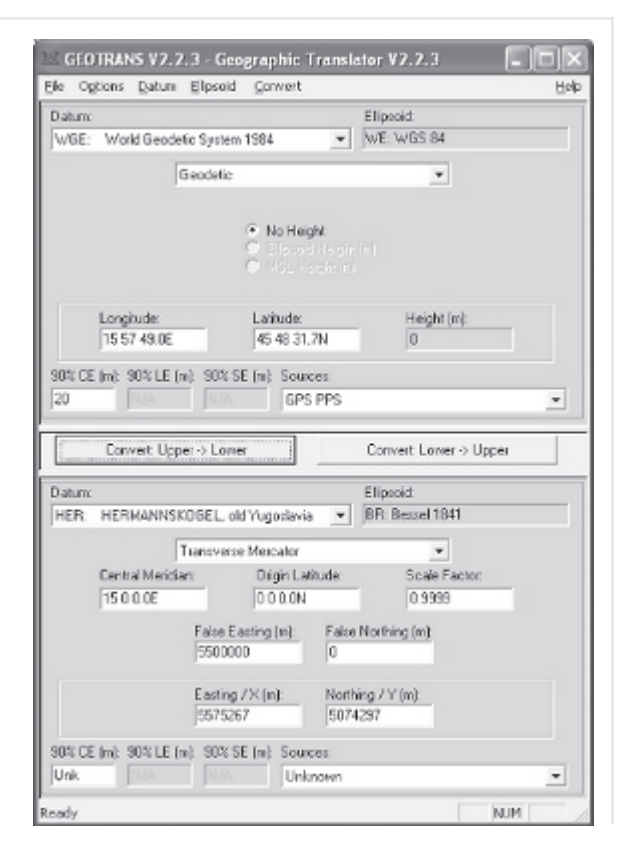

*Slika 12. Sučelje Geotransa*

Trenutno je podržano preko 200 geodetskih datuma i 25 kartografskih projekcija. Omogućuje transformaciju jedne točke ili cijele datoteke. Ono što je posebno vrijedno kod tog programa je popis transformacijskih parametara između različitih geodetskih datuma. Tako postoje i parametri za transformaciju između datuma definiranog fundamentalnom točkom Hermannskögel kod Beča, koji je još u upotrebi u Hrvatskoj (datum koji je upotrijebljen u bivšoj Jugoslaviji) i datuma WGS84. To je posebno od koristi prilikom upotrebe ručnih GPS-uređaja na području Hrvatske kada zahtijevana točnost nije prevelika (reda veličine 10-tak metara).

Sučelje Geotransa s primjerom transformacije geografskih koordinata Geodetskog fakulteta dobivenih ručnim GPSuređajem u državni koordinatni sustav prikazano je na slici 12.

### **3. Zaključak**

Slobodni programi imaju svoju vrijednost. To se može potvrditi i primjenama takvih programa u nastavi kartografije i GIS-a na Geodetskom fakultetu u Zagrebu. Njihova velika prednost je što su javno dostupni svima što je i u duhu sveučilišne zajednice. Zapravo mnogi od tih programa se i razvijaju u okviru sveučilišta. Njihova posebna vrijednost leži u tome što su koncepcije, algoritmi i pristupi rješavanju problema također javno dostupni (bilo u obliku dokumentacije ili izvornog programskog kôda), te na taj način pomažu boljem razumijevanju problema i rješenja. Onima koji vole programirati na taj način je omogućeno da lakše sami rješavaju slične probleme ili nadopunjuju postojeća rješenja.

Na Geodetskom fakultetu se kroz vježbe studente upoznaje s takvim programima i obavljaju jednostavne vježbe. Studenti koji izraze želju i sposobnost bolje ovladati takvim alatima to mogu ostvariti kroz seminarske i diplomske radove.

#### Zahvala

Bez poticaja profesora Nedjeljka Frančule i Miljenka Lapainea ne bih imao niti vremena niti mogućnosti proučavati i primjenjivati slobodne programe u nastavi. Zato im zahvaljujem na susretljivosti.

Zahvaljujem apsolventu Domagoju Udiljku na pozivu da napišem članak za Ekscentar.  $\odot$ 

#### Dražen Tutić

#### Literatura

- Barišić, S. (2003): Izrada geološke karte Medvednice za prikaz na internetu s pomoću alata GeoTools. Diplomski rad, Geodetski fakultet, Zagreb.

- Fuis, I. (2004): Digitalni model reljefa dijela Medvednice. Seminarski rad, Geodetski fakultet, Zagreb.

URL 1: Google. http://www.google.com (27. 04. 2004.)

URL 2: Free Software Foundation – GNU Project. http://www.gnu. org/fsf/fsf.html (27. 04. 2004.)

URL 3: Open Source Initiative, OSI. http://www.opensource.org (27. 04. 2004.)

- URL 4: SourceForge.net. http://sourceforge.net (27. 04. 2004.)
- URL 5: FreeGIS. http://www.freegis.org (27. 04. 2004.)

URL 6: Virtual Terrain Project. http://www.vterrain.org (27. 04. 2004.)

- URL 7: Mapserver. http://mapserver.gis.umn.edu (27. 04. 2004.)  $14$
- URL 8: GeoTools. http://www.geotools.org (27. 04. 2004.)
- URL 9: GRASS GIS. http://grass.itc.it (27. 04. 2004.)

URL 10: Geographic Translator. http://earth-info.nga.mil/GandG/ geotrans (27. 04. 2004.)

- Vukšić, G. (2002): Lastovo – 3D vizualizacija i GIS. Diplomski rad, Geodetski fakultet, Zagreb.

- Žunić, M. (2003): Digitalna karta minerala Medvednice. Diplomski